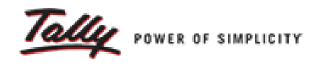

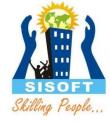

# Getting Started With Tally

Sisoft Technologies Pvt Ltd
SRC E7, Shipra Riviera Bazar, Gyan Khand-3, Indirapuram, Ghaziabad
Website: <a href="www.sisoft.in">www.sisoft.in</a> Email:info@sisoft.in
Phone: +91-9999-283-283

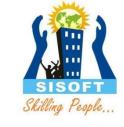

## Tally Software Versions

- Tally ERP9 Silver
- Tally ERP9 Gold
- Tally Server9

# SISOFT Skilling People...

#### Features of Tally

- Accounting Management
- Billing or Invoicing
- Banking Transaction Support
- GST Compliance
- Budget and Credit Limits
- Inventory Management
- Order Management
- Payroll
- Security Controls

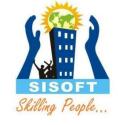

### Installation of Tally

• <a href="http://www.tallysolutions.com/download">http://www.tallysolutions.com/download</a>

• Install Now or Install for later Use

## Gateway of Tally (GOT)

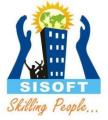

| P: Print Gateway of Tall | E: Export      | M: E-Mail        | O: Upload   | <u>S</u> : TallyShop | G: Language | K: Keyboard | d <u>K</u> : Control Centre <u>H</u> : Support Centre <u>H</u> : Help |
|--------------------------|----------------|------------------|-------------|----------------------|-------------|-------------|-----------------------------------------------------------------------|
|                          | Current Period |                  | Current Dat | 'e                   |             |             |                                                                       |
|                          | List           | of Selected Comp | anies       |                      |             |             |                                                                       |
| Name of Comp             | any            |                  | 1           | Date of Last Entry   |             |             | Company Info.                                                         |
|                          |                |                  |             |                      |             |             | Select Company                                                        |
|                          |                |                  |             |                      |             |             | Login as Remote User  Create Company                                  |
|                          |                |                  |             |                      |             |             | Backup                                                                |
|                          |                |                  |             |                      |             |             | Restore  Quit                                                         |
|                          |                |                  |             |                      |             |             |                                                                       |
|                          |                |                  |             |                      |             |             |                                                                       |
|                          |                |                  |             |                      |             |             |                                                                       |

## Tally Configuration (F12)

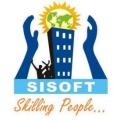

#### Configuration

General

Numeric Symbols

Accts / Inventory Info.

#### Voucher Entry

Invoice / Orders Entry PaYroll Configuration Banking Configuration

Printing E-Mailing

Data Configuration AdvanCed Configuration

ProducT & Features

Licensing

Quit

## Tally Configuration -> Licensing

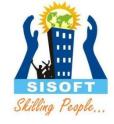

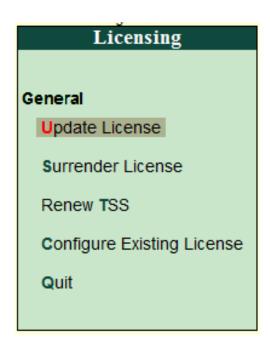

## Tally Configuration -> Data Configuration

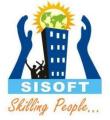

#### **Data Configuration**

Location of data files : D:\Finance-Tally

Location of export files : C:\Users\vijay\Desktop\Tally EXPORT Data

Load companies on startup ? Yes

Select companies to preload on startup: 10012

Location of language files : C:\Program Files\Tally\Tally.ERP9\Lang
Location of configuration file : C:\Program Files\Tally\Tally.ERP9

The application has to be restart for the changes to apply.

## Gateway of Tally (GOT)

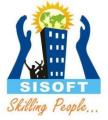

| P: Print Gateway of Tall | E: Export      | M: E-Mail        | O: Upload   | <u>S</u> : TallyShop | G: Language | K: Keyboard | d <u>K</u> : Control Centre <u>H</u> : Support Centre <u>H</u> : Help |
|--------------------------|----------------|------------------|-------------|----------------------|-------------|-------------|-----------------------------------------------------------------------|
|                          | Current Period |                  | Current Dat | 'e                   |             |             |                                                                       |
|                          | List           | of Selected Comp | anies       |                      |             |             |                                                                       |
| Name of Comp             | any            |                  | 1           | Date of Last Entry   |             |             | Company Info.                                                         |
|                          |                |                  |             |                      |             |             | Select Company                                                        |
|                          |                |                  |             |                      |             |             | Login as Remote User  Create Company                                  |
|                          |                |                  |             |                      |             |             | Backup                                                                |
|                          |                |                  |             |                      |             |             | Restore  Quit                                                         |
|                          |                |                  |             |                      |             |             |                                                                       |
|                          |                |                  |             |                      |             |             |                                                                       |
|                          |                |                  |             |                      |             |             |                                                                       |

### Creating a company in Tally

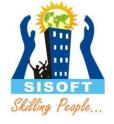

Gateway of Tally -> Company Info -> Create Company

Gateway of Tally -> Company Info (Alt+F3) -> Create Company

#### Company Creation Screen

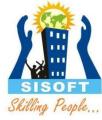

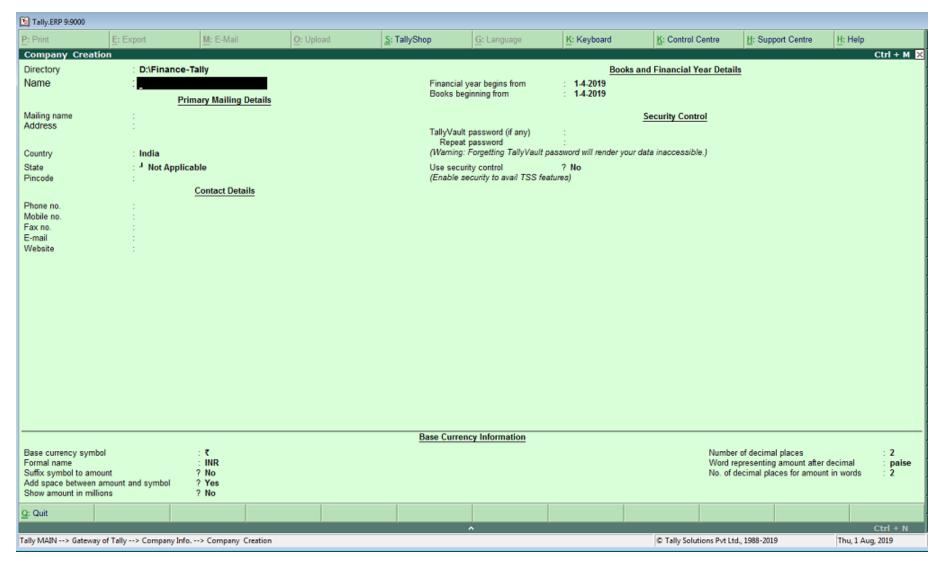

#### Selecting a company

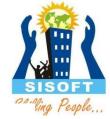

To Select a Company click F1: "Select Company" button (or use F1 function key). By default it will show the list of existing companies with their names, company number and financial period. The screen appears as shown here:

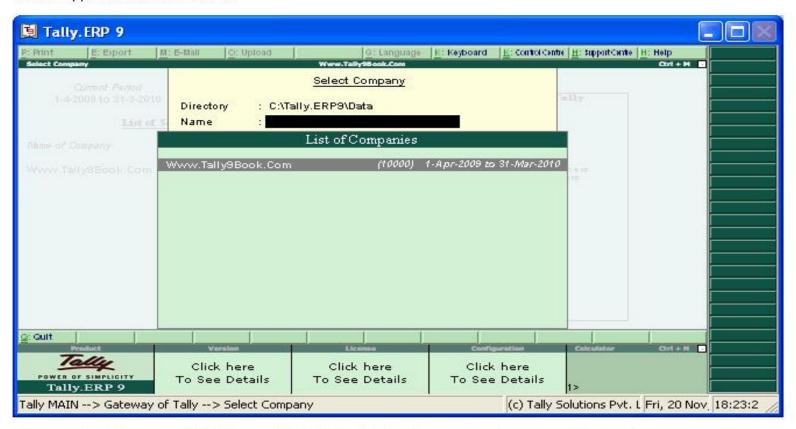

Alternately: Gateway of Tally → Alt + F3 → Select Company (or press S hot key)

### Deleting a Company

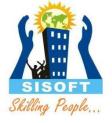

In order to delete a company, you have to load the same first.

1. Use Alt+F3 at the Gateway of Tally to proceed to the Company Information menu.

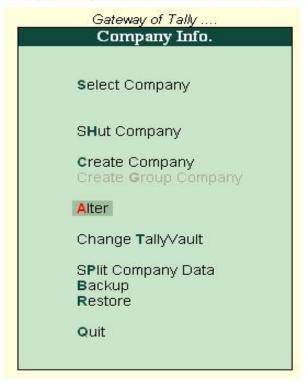

- Press (Enter) on Alter and reselect the required company the Company Alternation Screen is displayed.
- 3. Use Alt + D to Delete. Tally will prompt for a confirmation on deleting the company.

### Accounting Features – F11

F1: Accounts

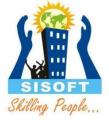

|                                                                                                    | Company:                                                              | Sample1                                                                                                    |                                                                               |  |  |  |
|----------------------------------------------------------------------------------------------------|-----------------------------------------------------------------------|----------------------------------------------------------------------------------------------------|-------------------------------------------------------------------------------|--|--|--|
| Accounting Features                                                                                                    |                                                                       |                                                                                                    |                                                                               |  |  |  |
| General Maintain accounts only Integrate accounts and inventory Use Income and Expenses A/c instead of Profit and Loss A/c Enable multi-currency                                                                                                    | ? No<br>? Yes<br>? No<br>? No                                         | Invoicing Enable invoicing Record purchases in invoice mode Use debit and credit notes Record credit notes in invoice mode Record debit notes in invoice mode                                                                                                    | ? Yes<br>? Yes<br>? No<br>? No<br>? No                                        |  |  |  |
| Outstanding Management  Maintain bill-wise details For non-trading accounts also  Activate interest calculation Use advanced parameters  Cost/Profit Centres Management  Maintain payroll  Maintain cost centres Use cost centre for job costing Maintain more than one payroll or cost category Use pre-defined cost centre allocations in transactions Show opening balance for revenue items in reports | ? Yes<br>? No<br>? No<br>? No<br>? No<br>? No<br>? No<br>? No<br>? No | Budgets and Scenario Management  Maintain budgets and controls  Use reversing journals and optional vouchers  Banking Features  Enable cheque printing  Set/alter transaction types  Set/alter banking features  Set/alter post-dated transaction features  Other Features  Enable zero-valued transactions  Maintain multiple mailing details for company and ledgers  Set/alter company mailing details  Enable company logo | ? No<br>? No<br>? Yes<br>? No<br>? No<br>? No<br>? No<br>? No<br>? No<br>? No |  |  |  |

F3: Statutory

F6: Add-Ons

F2: Inventory

## Inventory Features – F11

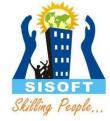

|                                                                                                    | Company:                                      | Sample1                                                                                                    |                                                                                |
|----------------------------------------------------------------------------------------------------|-----------------------------------------------|----------------------------------------------------------------------------------------------------|--------------------------------------------------------------------------------|
|                                                                                                    | Inventory                                     | Features                                                                                                    |                                                                                |
| General Integrate accounts and inventory Enable zero-valued transactions  Storage and Classification Maintain multiple Godowns Maintain stock categories Maintain batch-wise details Set expiry dates for batches Use separate actual and billed quantity columns  Order Processing Enable purchase order processing Enable sales order processing Enable job order processing (Enables the options 'Maintain multiple godowns' and 'Use material in and out vouchers') | ? Yes ? No ? No ? No ? No ? No ? No ? No ? No | Invoicing Enable invoicing Record purchases in invoice mode Use debit and credit notes Record credit notes in invoice mode Record debit notes in invoice mode Use separate discount column in invoices  Purchase Management Track additional costs of purchases  Sales Management Use multiple price levels  Other Features Use tracking numbers (enables delivery and receipt notes) Use rejection inward and outward notes Use material in and out vouchers Use cost tracking for stock item | ? Yes<br>? Yes<br>? No<br>? No<br>? No<br>? No<br>? No<br>? No<br>? No<br>? No |
| F1: Accounts                                                                                                    | F2: Inventory                                 | F3: Statutory F6: Add-Ons                                                                                                    |                                                                                |

### Statutory and Taxation Features – F11

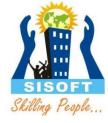

| Company: Sample1 |
|------------------|
|------------------|

#### Statutory and Taxation

| Enable Goods and Services Tax (GST)<br>Set/alter GST details | ? Yes<br>? No | Enable Tax Deducted at Source (TDS) Set/alter TDS details  | ? No<br>? No |
|--------------------------------------------------------------|---------------|------------------------------------------------------------|--------------|
| Enable Value Added Tax (VAT)<br>Set/alter VAT details        | ? No<br>? No  | Enable Tax Collected at Source (TCS) Set/alter TCS details | ? No<br>? No |
| Enable excise<br>Set/alter excise details                    | ? No<br>? No  |                                                            |              |
| Enable service tax Set/alter service tax details             | ? No<br>? No  |                                                            |              |

#### Tax Information

PAN/Income tax no. :

Corporate Identity No. (CIN):

F1: Accounts F2: Inventory F3: Statutory F6: Add-Ons

#### Tally Short-cut Keys

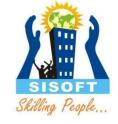

- Enter => To move down, To move to next field
- Escape => To return up
- Tab => To move to next field
- Shift+Tab/Backspace => To move to previous field
- Alt+C => on fly create master on the field you are
- Ctrl+Enter => On fly alter master
- F2 => Change Date
- Alt+F2 => Change Period
- Single Underline mean Alt Key
- Double underline mean Control Key
- F11 => Features
- F12 => Configure